ไพชยนต์ วิมุกตะนันทน์ ผู้เชี่ยวชาญ ด้านเทคโนโลยีและนวัตกรรม

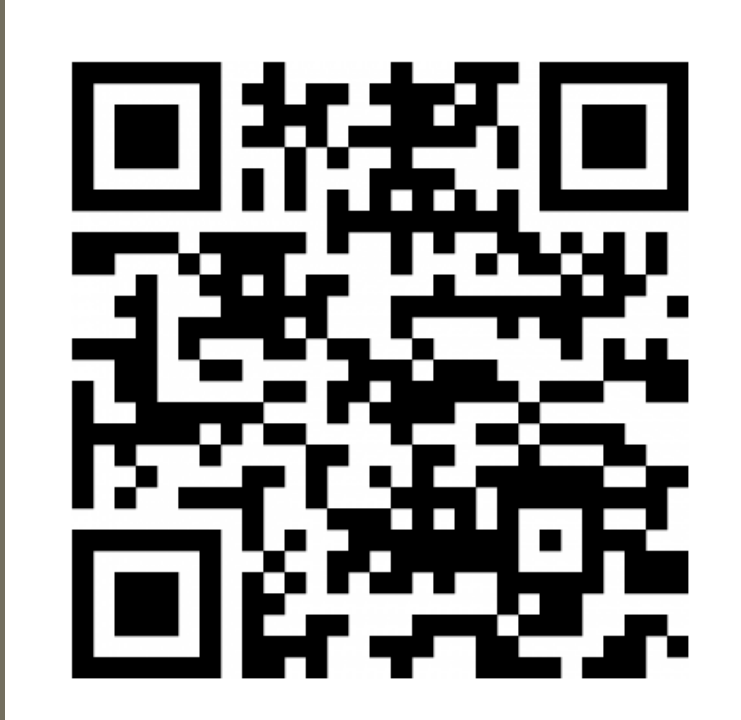

# สู่ e-Transaction Transform บริการภาครัฐ **ธุรกรรมทำงอิเล็กทรอนิกส์ภำครัฐ** #22

ว ั นจ ั นทร ์ ท ี 21 มิถุนายน 2564 เวลา 8:45-12:00 น. ่

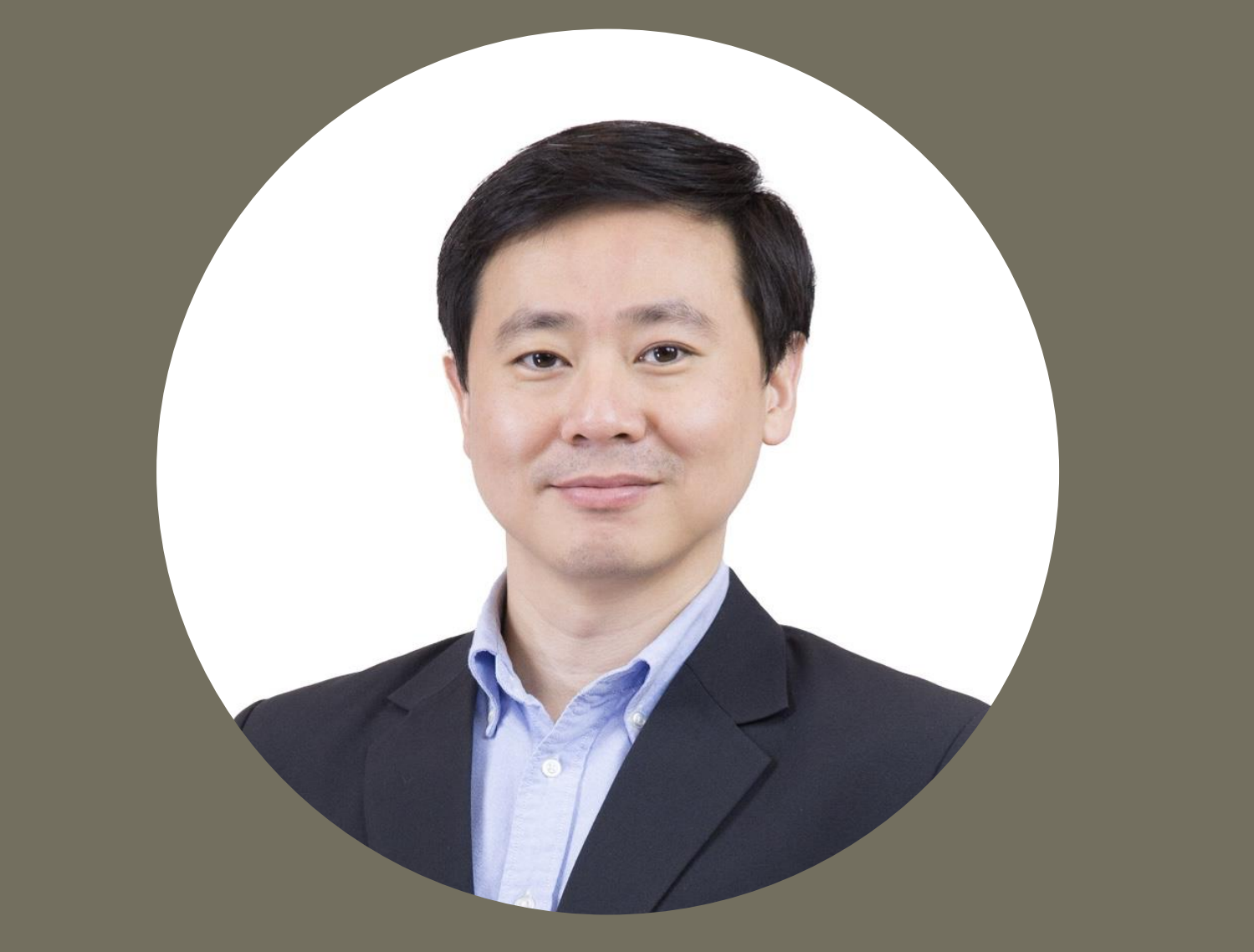

ธิติกร ตระกูลศิริศักดิ์ ผู้เชี่ยวชาญ ด้านการบริหารจัดการข้อมูล

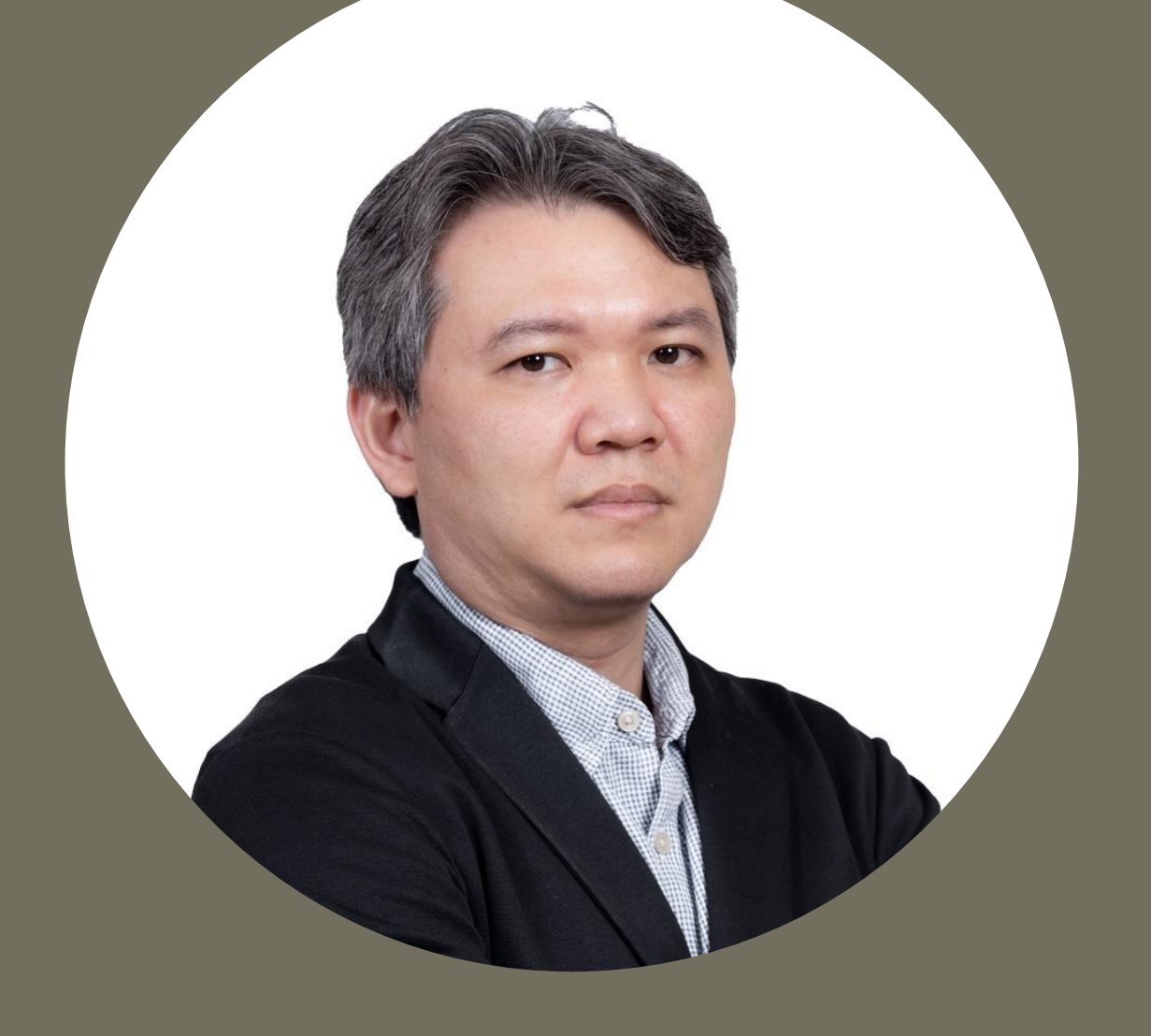

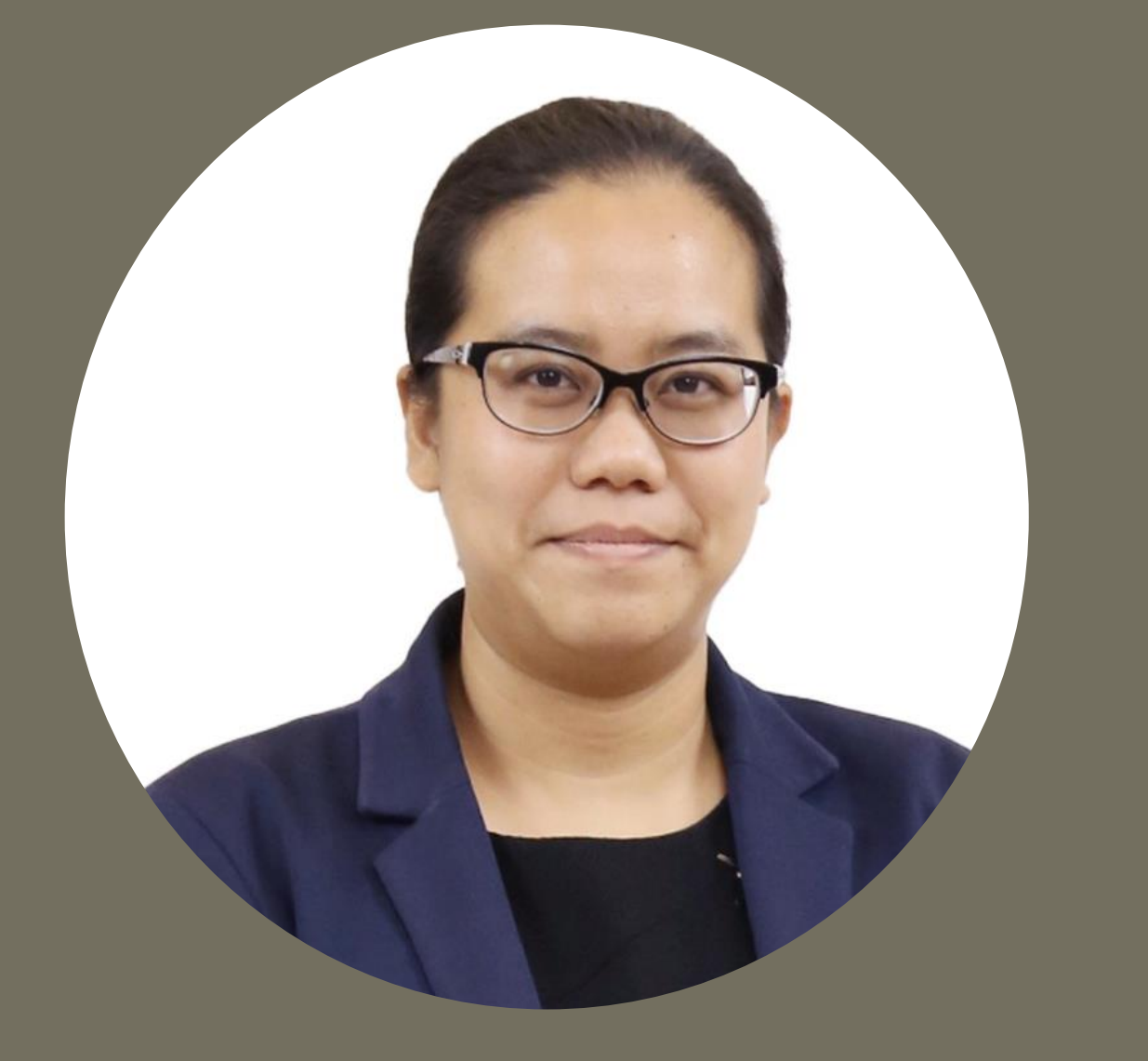

พลอย เจริญสม ผู้เชี่ยวชาญ ด้านกฎหมาย

ลงทะเบียนเข้าร่วมได้ที่ https://forms.office.com/r/4ZWyFHQPFX ภายในวันที่ 17 มิถุนายน 2564

# เพราะสถานการณ์โลก ที่เปลี่ยนชีวิตเราเป็น New Normal ท าให้ภาครัฐต้องพัฒนาบริการให้ทันกับยุคดิจิทัลที่เปลี่ยนแปลง

ชวนร่วมเรียนรู้ พร้อมเปิดรับ ปรับกระบวนการ งานบริการรัฐ ให้เป็นรูปแบบอิเล็กทรอนิกส์ ที่มีความมันคงปลอดภัย น่าเชื่อถือ และมีกฎหมายรองรับในการปฏิบัติงาน ภายใต้หัวข้อ ่ ่ ่

# **"ทำอย่างไรให้บริการภาครัฐ เป็นรูปแบบอิเล็กทรอนิกส์?"** ครั้งที่ 2

ร่วมพูดคุยและแชร์ประสบการณ์จากผู้เชี่ยวชาญเฉพาะด้าน ที่จะมาปูพื้นฐานการเตรียมพร้อมสู่ภาครัฐด้วยธุรกรรมทางอิเล็กทรอนิกส์

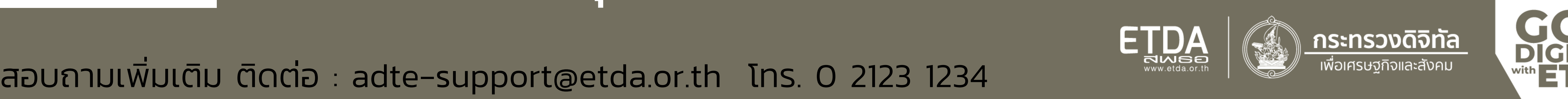

08:45 – 09:00 น. ลงทะเบียน 09.00 – 10.00 น. ทำไมต้อง Digital Transformation ภาครัฐ? การออกเอกสารอิเล็กทรอนิกส์ e-Document Life Cycle ที่จะทำให้บริการของภาครัฐ เป็นรูปแบบอิเล็กทรอนิกส์ 10:00 – 10:45 น. Data Governance การกำกับดูแลข้อมูล กับกระบวนการทำงานของรัฐ 10:45 – 11:15 น. การลงลายมือชื่ออิเล็กทรอนิกส์ ตาม พ.ร.บ.ว่าด้วยธุรกรรมทางอิเล็กทรอนิกส์ ตัวอย่างการใช้งาน e-Document ขั้นตอนการจัดทำเอกสารอิเล็กทรอนิกส์ และการลงลายมือชื่ออิเล็กทรอนิกส์ 11:15 – 11:50 น. ใบรับรองอิเล็กทรอนิกส์ หรือ CA คืออะไร พร้อมแนะนำเครื่องมือที่ ETDA พัฒนา ให้บริการฟรี เทคโนโลยีใดบ้างที่ช่วยสนับสนุนสู่ระบบอิเล็กทรอนิกส์? 11:50 – 12:00 น. ถาม – ตอบ

#### หมายเหตุ : กำหนดการอาจมีการเปลี่ยนแปลงได้ตามความเหมาะสม

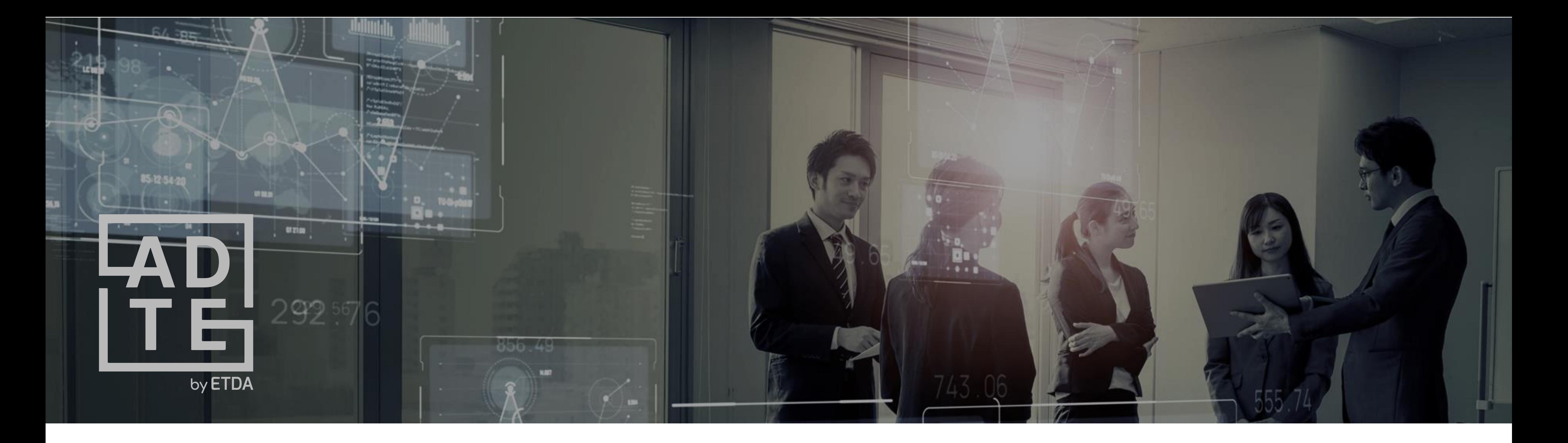

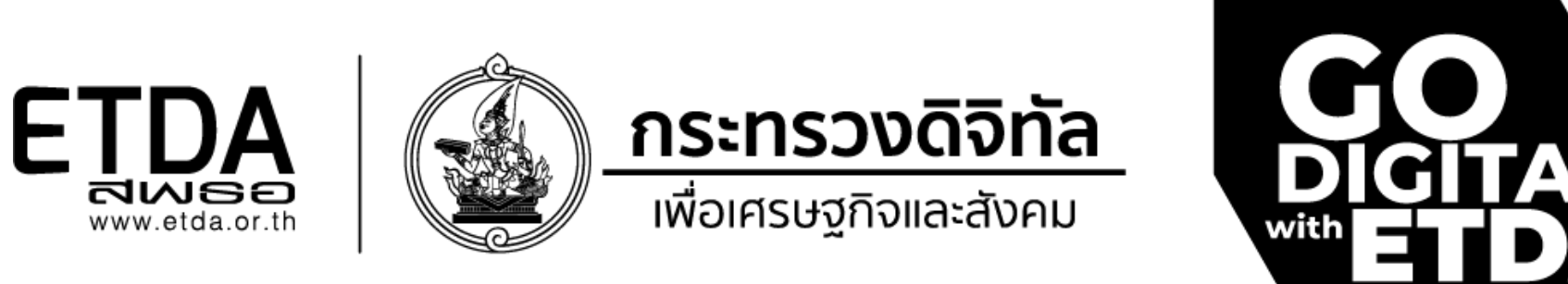

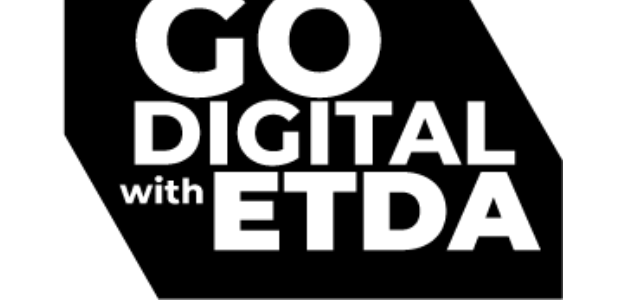

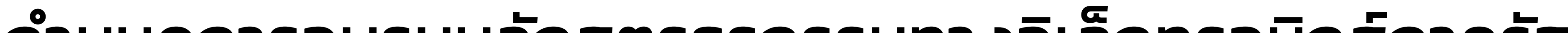

## ิกาหนดการอบรมหลกสูตรธุรกรรมทางอเลกทรอนกสภาครฐ **"ท ำอย่ำงไรให้บริกำรของภำครัฐ เป็นรูปแบบอิเล็กทรอนิกส์" #2** วันจันทร์ที่ 21 มิถุนายน 2564

## **อินเทอร์เน็ต (Internet Connection)**

ความเร็วที่ 90 Kbps - 1.7 Mbps หรือมากกว่า ท ั ้ งน ี ้ ข ี ้ นอย ู ก ั บค ณภาพของ Video ที่เลือกรับชม ดังนี้ ่<br>|<br>|<br>| **1** 

- $\cdot$  แนะนำ 720p ใช้ความเร็ว 1.7 Mbps
- 540p ใช้ความเร็ว 850 Kbps
- 360p ใช้ความเร็ว 350 Kbps
- $\cdot$  ไม่เนะนำ 240p ใช้ความเร็ว 90 Kbps

#### **เคร ื องคอมพ ิ วเตอร ์ หร ื อแล็ปท็อป (Computer/Laptop ่** โดยแนะนำ ระบบปฏิบัติการ (OS) : Windows 10

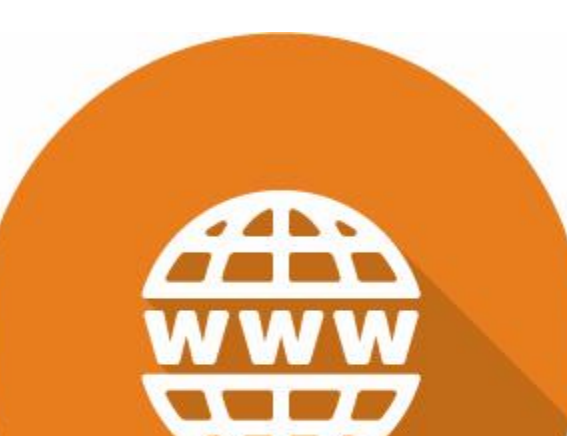

# by ETDA

# **ก่อนเข้ำร่วมอบรมหลักสูตรออนไลน์กับ ADTE ต้องเตรียมอะไรบ้ำง ?**

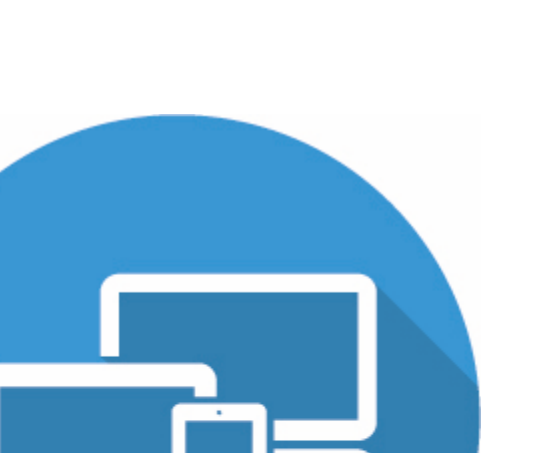

# **วิธีกำรเข้ำร่วมอบรมหลักสูตรฯ ทำงออนไลน์**

## เปิดลิงก์ (URL) สำหรับเข้าร่วมหลักสุตรที่ได้รับทางอีเมล (adte-Support@etda.or.th) ผ่าน Browser ที่แนะนำ

#### **เบรำว์เซอร์ (Browser)**

แนะนำ MS Edge Chromium

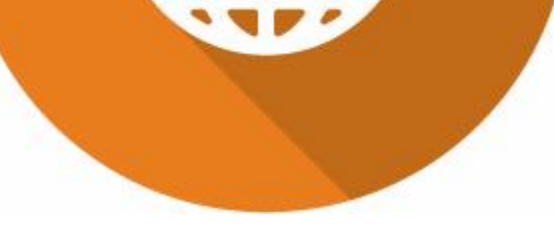

### หรือ Google Chrome ที่เป็นเวอร์ชันล่าสุด

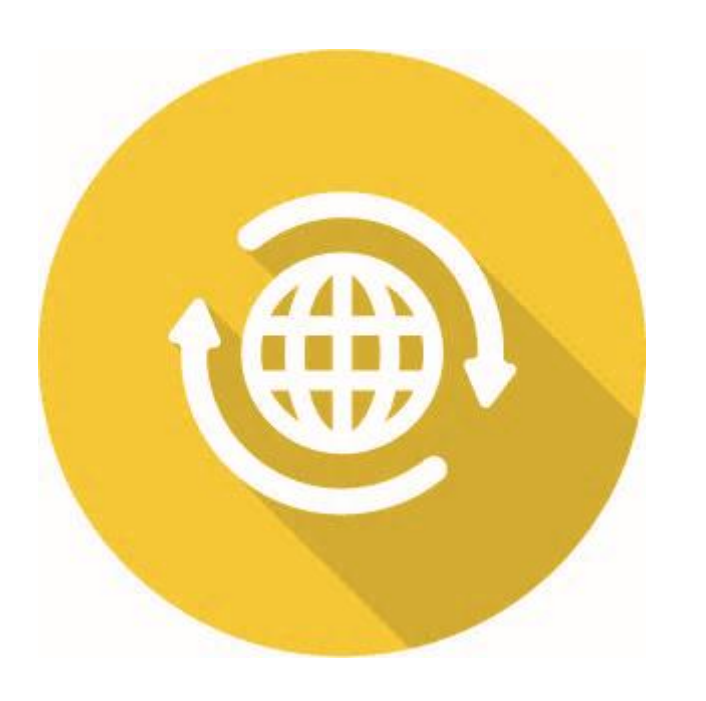

เมื่อปรากฏกล่องข้อความสอบถามช่องทางการเข้าร่วม A. หากมีโปรแกรม และบัญชีผู้ใช้ MS Teams ให้เลือก Open Microsoft Teams แล้วเข้าร่วมได้ทันที ในนามผู้ใช้ที่ Signed in ณ ขณะน ั ้ น B. หากไม่มีโปรแกรม MS Teams ให้เลือก Cancel > Watch on the web instead (Browser)

 $\frac{1000}{\sqrt{100}}$ 

 $\begin{picture}(120,10) \put(0,0){\line(1,0){10}} \put(15,0){\line(1,0){10}} \put(15,0){\line(1,0){10}} \put(15,0){\line(1,0){10}} \put(15,0){\line(1,0){10}} \put(15,0){\line(1,0){10}} \put(15,0){\line(1,0){10}} \put(15,0){\line(1,0){10}} \put(15,0){\line(1,0){10}} \put(15,0){\line(1,0){10}} \put(15,0){\line(1,0){10}} \put(15,0){\line($ 

สำหรับผู้ที่ไม่มีบัญชีผู้ใช้ MS Teams โดยรับชมผ่าน Browser ให้เลือกรับชมแบบ Join anonymously ซึ่งจะนำสู่ช่องทางเข้าร่วมต่อไป

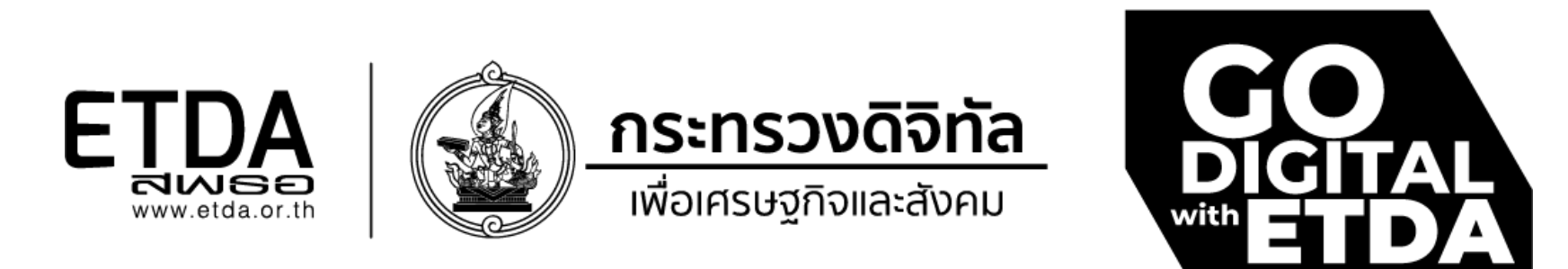